Łukasz Wójcik

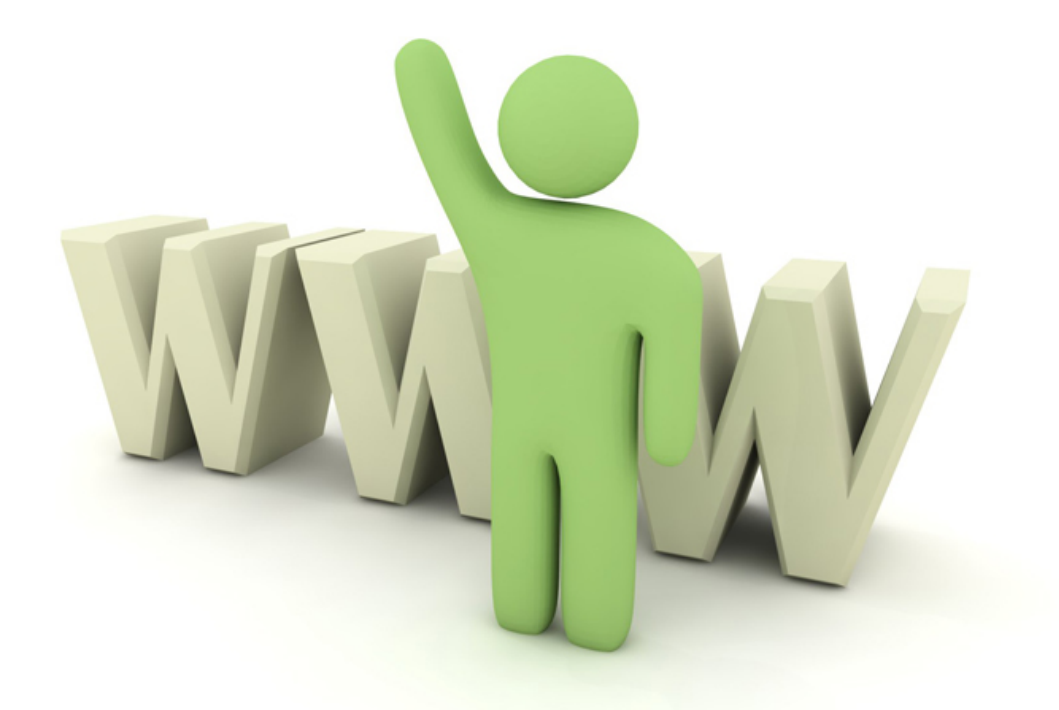

# WORDPRESS WŁASNY SZABLON

# PORADNIK KROK PO KROKU

Naucz się tworzyć oryginalne szablony. Koduj je dla siebie lub swoich klientów. Zobacz, jakie to proste!

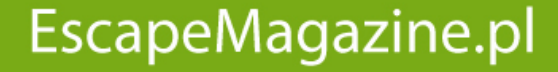

Własny szablon Wordpress Łukasz Wójcik

Wydanie pierwsze, Toruń 2010 ISBN: 978-83-61744-26-9

Wszelkie prawa zastrzeżone!

Autor oraz Wydawnictwo dołożyli wszelkich starań, by informacje zawarte w tej publikacji były kompletne, rzetelne i prawdziwe. Autor oraz Wydawnictwo Escape Magazine nie ponoszą żadnej odpowiedzialności za ewentualne szkody wynikające z wykorzystania informacji zawartych w publikacji lub użytkowania tej publikacji.

Wszystkie znaki występujące w publikacji są zastrzeżonymi znakami firmowymi bądź towarowymi ich właścicieli.

Wszelkie prawa zastrzeżone. Rozpowszechnianie całości lub fragmentu w jakiejkolwiek postaci jest zabronione. Kopiowanie, kserowanie, fotografowanie, nagrywanie, wypożyczanie, powielanie w jakiekolwiek formie powoduje naruszenie praw autorskich.

Wydawnictwo Escape Magazine [http://www.EscapeMagazine.pl](http://www.EscapeMagazine.pl/?s=jimi0)

# **bezpłatny fragment**

## **Spis treści**

#### **WSTEP**

- **1.1. Zacznijmy od pomysłu…**
- **1.2. …rozrysujmy go…**
- 1.3. …i zakodujmy
- 1.4. Struktura plików szablonu
	- 1.4.1. Arkusz stylów (style.css)
	- 1.4.2. Nagłówek (header.php)
	- 1.4.3. Stopka (footer.php)
	- 1.4.4. Strona główna (index.php)
	- 1.4.5. Pasek boczny (sidebar.php)
	- 1.4.6. Pojedynczy wpis (single.php)
	- 1.4.7. Komentarze do wpisu (comments.php)
	- 1.4.8. Archiwum wpisów (archive.php)
	- 1.4.9. Wyniki wyszukiwania (search.php)
	- 1.4.10. Strona błędu 404 (404.php)
	- 1.4.11. Własne podstrony
	- 1.4.12. Pętla wpisów
- 1.5. Czyżby gotowe?

PRZYDATNE LINKI

## **WSTĘP**

Cieszę się, że zdecydowałeś się na zakup tej publikacji, a tym samym na zgłębienie tematyki tworzenia własnych szablonów dla systemu WordPress. Niezależnie od tego, czy jesteś początkującym blogerem, czy może zamierzasz wykorzystać system do innych celów – postaram się nakreślić niezbędne podstawy i bezboleśnie przeprowadzić Cię przez proces tworzenia szablonu od zera do gotowej paczki.

Nie jest to pozycja kompletna i nie było moim zamiarem tworzenie takowej. Napisanie (a następnie lektura) kompletnego zbioru informacji jedynie na temat szablonów zajęłoby mnóstwo czasu. Dlatego ograniczyłem się do najbardziej podstawowych kwestii. Uzupełniłem je niewielkim zbiorem linków do materiałów rozszerzających omawiane zagadnienia.

Na potrzeby publikacji przyjąłem założenie, że znasz już podstawy HTML i CSS – nie poświęcam bowiem zbyt wiele miejsca na proces tworzenia, cięcia i kodowania szablonu. Przydaje się również znajomość języka PHP, ale bez niej poradzisz sobie bez problemu. Nie zakładam również, że przeczytasz całą publikację od razu, a wszystko będzie zrozumiałe. Na szczęście system szablonów WordPress, mimo zmian o charakterze ewolucyjnym, pozostaje niezmienny od kilku lat, a więc książka będzie Ci służyć jeszcze przez długi czas.

Jeszcze drobna uwaga na temat stosowanego przeze mnie nazewnictwa. Używane przeze mnie słowo "szablon" ma dwojakie znaczenie: odnosi się zarówno do całości konstrukcji, która określa wygląd Twojego bloga, jak również poszczególnych jego części. Piszę zatem "szablon dla WordPress" mając na myśli całokształt, ale piszę także "szablon strony głównej" czy "szablon archiwum", które są jego mniejszymi częściami.

Wszystkie kody źródłowe użyte w publikacji znajdziesz pod adresem *[adres dostępny w pełnej wersji]*.

*Łukasz Wójcik*

### *Zacznijmy od pomysłu…*

Jeżeli zabierasz się za tworzenie czegoś, na pewno masz wizję końcowego efektu Twojej pracy i dążysz do tego, by w jak największym stopniu zbliżyć się do niej. Tak samo jest przy budowie szablonu – wygodnie jest zacząć od zaplanowania wyglądu w głowie, a jeszcze lepiej na papierze czy w programie graficznym. Z gotową koncepcją łatwiej będzie Ci przejść przez kolejne etapy pracy. Dodatkowo zminimalizujesz ryzyko przeoczenia czegoś, co w późniejszym czasie może być trudniejsze do zrealizowania.

Na potrzeby naszych rozważań przyjąłem uproszczenie, że Twój szablon będzie miał układ typowy dla większości blogów: nagłówek z tytułem bloga i menu nawigacyjnym w górnej części strony, główna treść w lewej kolumnie i pasek boczny w prawej, a wszystko zakończone stopką zawierającą informacje o Twoich prawach autorskich i sposobie kontaktu z Tobą. Strona główna, strony archiwalne i wyniki wyszukiwania wyglądają tak samo. Jeżeli Twoja wizja w jakimkolwiek stopniu różni się od moich założeń, nie ma problemu – w przyszłości będziesz w stanie z łatwością dopasować moje wskazówki do swojego projektu i, w konsekwencji, nadać mu bardziej unikalny charakter.

#### *…rozrysujmy go…*

Skoro już masz gotowy pomysł i wizję wymarzonego szablonu, nadszedł czas na konkretne działania w tym kierunku. Zazwyczaj w tym momencie następuje etap przeniesienia go do programu graficznego. Powiedzmy sobie szczerze: im więcej czasu spędzisz w programie graficznym na dopracowywaniu szczegółów, tym mniej czasu poświęcisz na przeniesienie go do systemu WordPress.

Niezależnie od tego, czy wykonujesz projekt samodzielnie, czy może zlecasz go znajomemu grafikowi, w trakcie pracy weź pod uwagę elementy z poniższej listy. Są to najczęściej spotykane części składowe każdego bloga opartego o WordPress. Niektóre z tych elementów muszą się koniecznie pojawić w szablonie, a niektóre z nich możesz ominąć i nie używać. Wybór oczywiście zależy od Ciebie. Oto one:

- nagłówek bloga (najczęściej w postaci klikanego tekstu lub obrazka odsyłającego do strony głównej, czasami z tłem);
- menu nawigacyjne zawierające linki do poszczególnych działów (podstron) bloga (jeżeli nie planujesz umieścić tego w pasku bocznym);
- formularz wyszukiwania (patrz wyżej);
- link do kanału RSS bloga (patrz wyżej; możesz umieścić link tylko do treści wpisów, a możesz również dołączyć drugi link zbierający komentarze do wpisów);
- pojedynczy wpis bloga wyświetlany na stronie głównej oraz stronach archiwalnych, mogący składać się z:
	- o tytułu (najczęściej w postaci linku prowadzącego do pełnej treści wpisu wraz z komentarzami);
	- o daty dodania wpisu (format i położenie dowolne);
	- o kategorii, do który wpis został przyporządkowany (najczęściej w postaci linku prowadzącego do wpisów archiwalnych z tej samej kategorii);
	- o treści wpisu pełnej, bądź skróconej i opatrzonej linkiem "Czytaj dalej". Warto wziąć pod uwagę m.in. wygląd linków, obrazków osadzanych w tekście, cytowanych fragmentów, wykazów (list wypunktowanych i numerowanych), bloków kodu programistycznego;
	- o listy tagów (słów kluczowych) przyporządkowanych do wpisu;
- o linku prowadzącego do komentarzy do wpisów (może zawierać w treści liczbę dodanych komentarzy);
- o linku "Edytuj wpis", widocznego tylko dla użytkowników z uprawnieniami pozwalającymi na modyfikacje treści wpisów na blogu;
- komentarze do wpisu; każdy komentarz może składać się z następujących elementów:
	- o nicku (pseudonimu) komentującego; jeżeli komentujący poda w formularzu komentowania adres strony WWW, wówczas jego nick wyświetlany jest jako link do tej strony;
	- o daty dodania wpisu (która również może służyć za bezpośredni link do treści komentarza);
	- o awatara, czyli niewielkich rozmiarów obrazka identyfikującego autora komentarza;
	- o treści dodanego komentarza;
- formularz dodawania komentarza składający się z następujących pól:
	- o nick (pseudonim) komentującego;
	- o adres e-mail (z reguły nie jest on wyświetlany w treści dodanego komentarza);
	- o adres strony WWW;
	- o treść komentarza;
	- $\circ$  przycisk "Wyślij";
- linki nawigacyjne między kolejnymi podstronami archiwum, umieszczone zazwyczaj na górze i/lub na dole strony głównej i stron archiwalnych ("Starsze/Nowsze wpisy");
- linki nawigacyjne między kolejnymi wpisami, umieszczone na górze i/lub na dole podstron z pełną treścią wpisu;
- pasek boczny mogący zawierać takie komponenty jak:
	- o krótka informacja o blogu i autorze bloga;
	- o wyszukiwarka (jeżeli nie została umieszczona w innym miejscu strony);
	- o linki do kanałów RSS (jw.);
	- o menu nawigacyjne w postaci listy podstron (jw.);
	- o kalendarz miesięczny, którego dni linkują do opublikowanych wówczas wpisów;
	- o archiwum miesięczne w postaci listy miesięcy i ewentualnie liczby dodanych wpisów (każda liczba w nawiasie);
	- o lista kategorii wraz z liczbami dodanych do nich wpisów (te ostatnie również w nawiasach);
	- o lista polecanych stron i blogów (tzw. blogroll);
	- o miniblog zawierający kilka krótkich wpisów każdy z tych wpisów może składać się z takich samych elementów, jak wpisy prezentowane w głównej kolumnie;
	- o lista ostatnio dodanych komentarzy do wpisów (nick komentującego oraz tytuł komentowanego wpisu);
- o chmura tagów *(ang. tag cloud)*  zbiór słów kluczowych użytych w blogu, z czego każde słowo ma inny rozmiar czcionki proporcjonalnie do ilości przyporządkowanych do niego wpisów;
- o lista linków pochodzących z innego serwisu (pobranych poprzez kanał RSS);
- stopka zawierająca informacje o prawach autorskich.

Żeby już zbędnie nie przedłużać tej części – najwygodniej zakończyć ten etap utworzeniem kilku plików-atrap, które będą przypominać różne newralgiczne zakątki bloga:

- strona główna bloga;
- podstrona (osobny dział bloga pozostający poza jego chronologiczną strukturą);
- pojedynczy wpis wraz z komentarzami i formularzem do ich dodawania;
- wyniki wyszukiwania, czyli to, co użytkownik zobaczy po skorzystaniu z wbudowanej w WordPress wyszukiwarki;
- strony archiwum i kategorii opatrzone odpowiednimi nagłówkami (przeważnie wyglądają one tak samo jak strona główna i wyniki wyszukiwania, choć warto postarać się o ich wizualne rozróżnienie).

# Pełna wersja

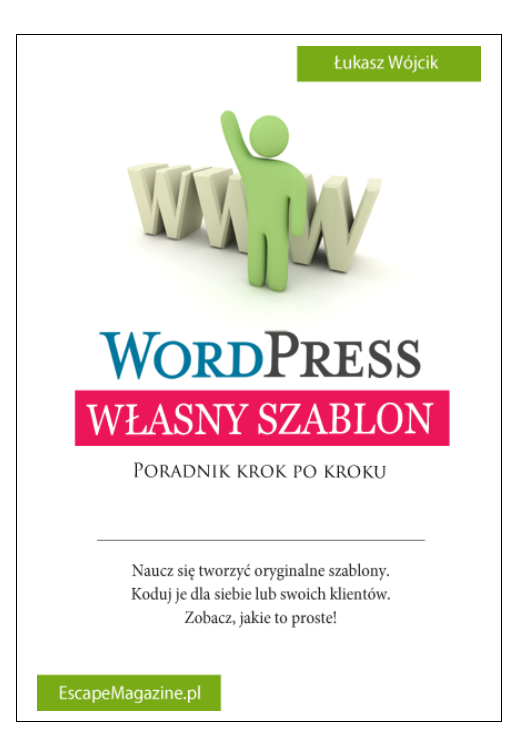

Kliknij:

[http://www.escapemagazine.pl/369684-wlasny-szablon-wordpress](http://www.escapemagazine.pl/369684-wlasny-szablon-wordpress?s=jimi0)